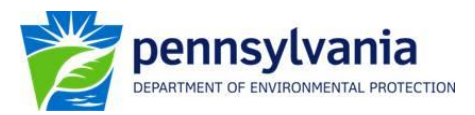

## **Instructions on Downloading PA DEP Water Quality Network (WQN) data from the Water Quality Portal**

1) Go to:<http://www.waterqualitydata.us/> and click **DOWNLOAD DATA**.

## **Water Quality Portal**

The Water Quality Portal (WQP) is a cooperative service sponsored by the United States Geological Survey (USGS), the Environmental Protection Agency (EPA), and the National Water Quality Monitoring Council (NWQMC). It serves data collected by over 400 state, federal, tribal, and local agencies.

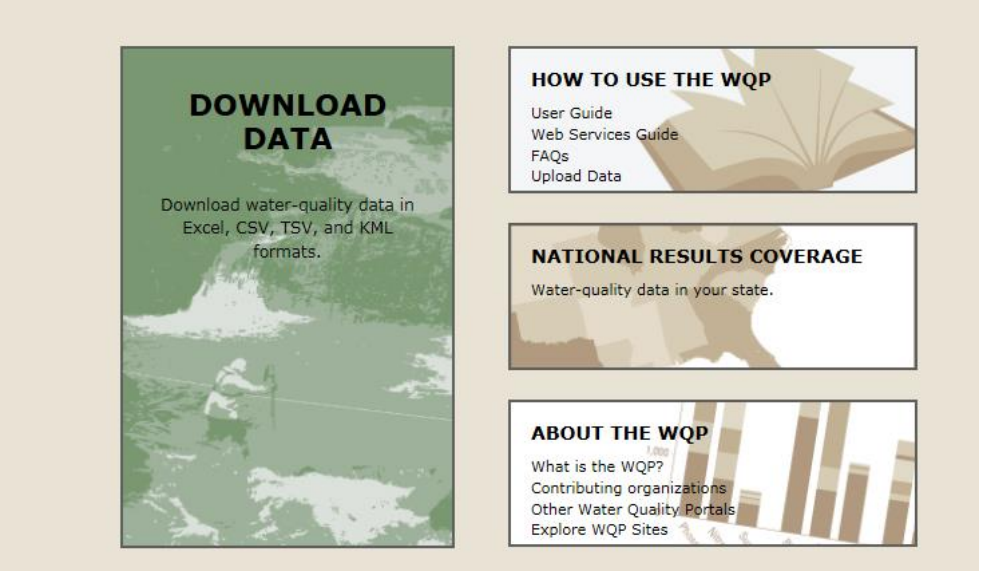

- 2) Under SITE PARAMETERS, type or select 21PA\_WQX for the Organization ID.
- 3) The Site ID is the OrganizationID-WQN0###. For example, to obtain data for WQN0191 – Wild Creek use the following as the Site ID: 21PA\_WQX-WQN0191.
- 4) Under SAMPLING PARAMETERS, the period of record or other restrictions on the dataset can be specified.
- 5) Under DATA SOURCE, select STORET.
- 6) Clicking show sites on map easily allows users to view and zoom in on the selected stations.
- 7) Under Select data to download, there are options for downloading only site information or sample results.
- 8) Click  $\overline{D^{\text{OWNLOAD}}}$  to obtain the data.